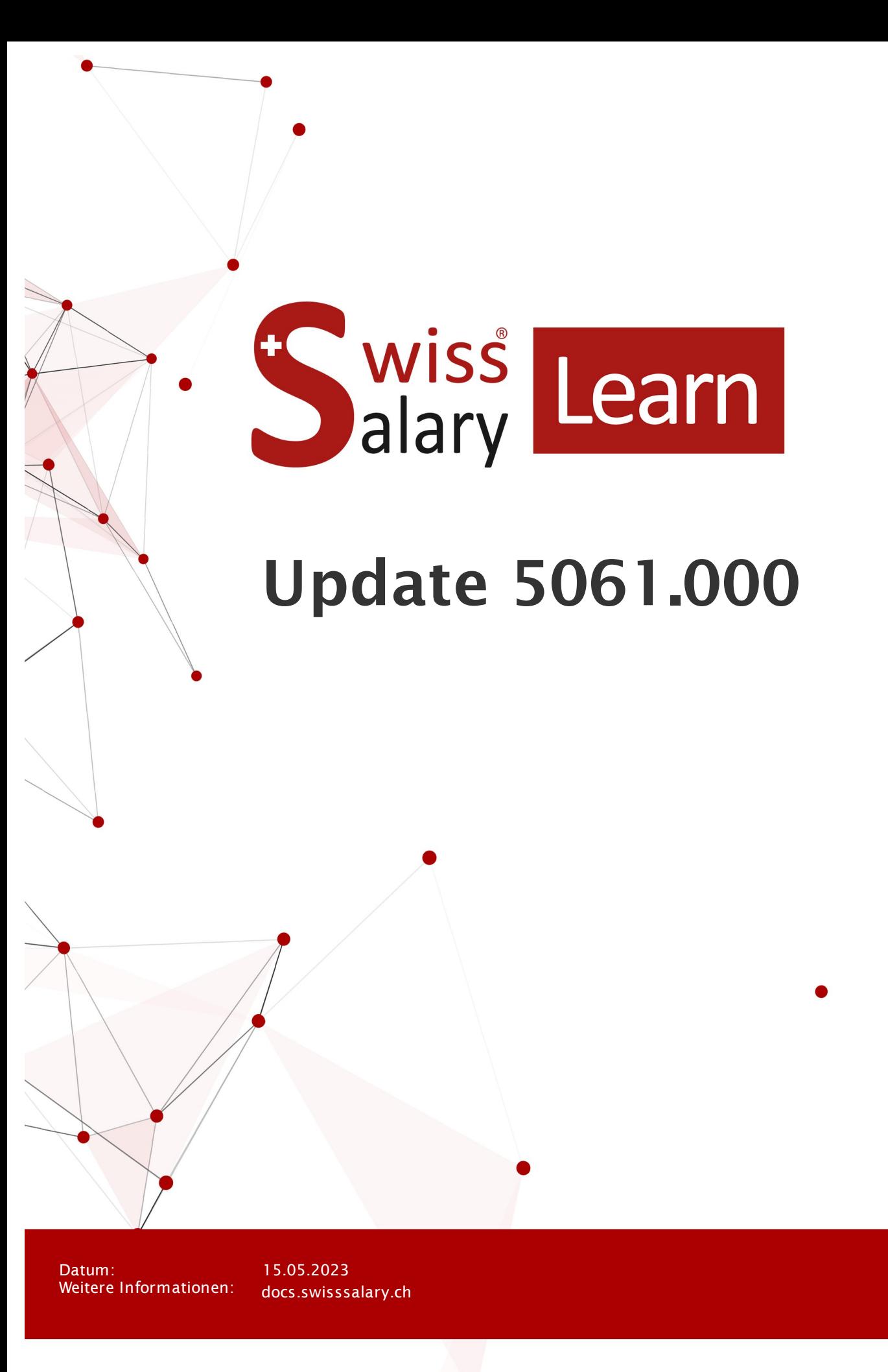

copyright 1998 - 2023 Swisssalary Ltd.

**Nicrosoft** 

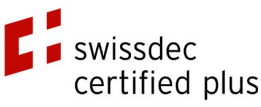

wiss<br>alary

# **Rechtliche Hinweise**

SwissSalary Ltd. behält sich alle Rechte aus diesem Dokument vor.

Keinerlei Teile dieses Werks dürfen in jeglicher Form oder auf jegliche Weise vervielfältigt werden – sei es grafisch, elektronisch oder mechanisch, einschliesslich durch Kopieren, Aufzeichnen, Mitschneiden oder mit Hilfe von Informationsspeicherungs- und Datenabfragesystemen – ohne dass die schriftliche Genehmigung von SwissSalary Ltd. vorliegt.

SwissSalary Ltd. behält in vollem Umfang sämtliche ihr zustehenden Immaterialgüterrechte, insbesondere alle Patent-, Design-, Urheber-, Namens- und Firmenrechte sowie die Rechte an ihrem Know-how.

Obwohl bei der Erstellung dieses Dokuments jegliche Vorsichtsmassnahmen ergriffen wurden, übernimmt SwissSalary Ltd. keine Haftung für Fehler, Auslassungen oder Schäden die aus der Nutzung der in diesem Dokument enthaltenen Informationen oder aus der Nutzung der Programme und des Quellcodes entstehen. Keinesfalls haftet SwissSalary Ltd. für jegliche Gewinnausfälle oder andere kommerzielle Schäden, die direkt oder indirekt durch dieses Dokument verursacht oder mutmasslich verursacht wurden.

#### **copyright 1998 - 2023 Swisssalary Ltd.**

Änderungsdatum: 15.05.2023

#### **Impressum**

SwissSalary AG (SwissSalary Ltd.) Bernstrasse 28 CH-3322 Urtenen-Schönbühl **Schweiz** 

[support@swisssalary.ch](mailto:support@swisssalary.ch) [swisssalary.ch](https://swisssalary.ch/) Tel.: +41 (0)31 950 07 77

#### **Social Media**

**[Twitter](https://twitter.com/swisssalary)** [Xing](https://www.xing.com/companies/swisssalaryltd.) **[LinkedIn](https://www.linkedin.com/company/3851531) [Instagram](https://www.instagram.com/swisssalary.ltd/)** [Facebook](https://www.facebook.com/swisssalary.ch) [Youtube](https://www.youtube.com/channel/UCuKQoCXAYg5ImInBh602zFA)

**Zertifizierung** [Swissdec](https://www.swissdec.ch/de/zertifizierte-software-hersteller/)

# **Index**

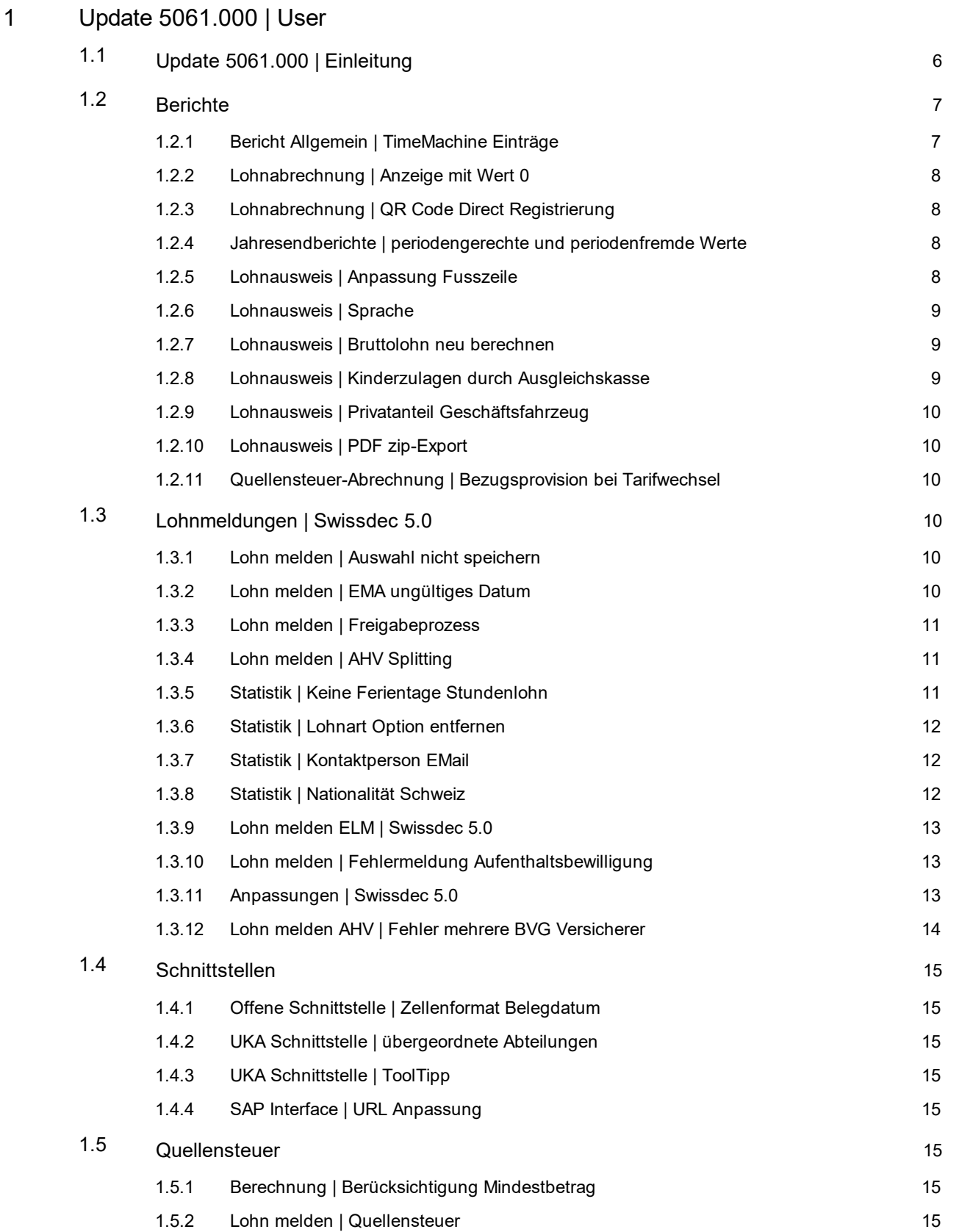

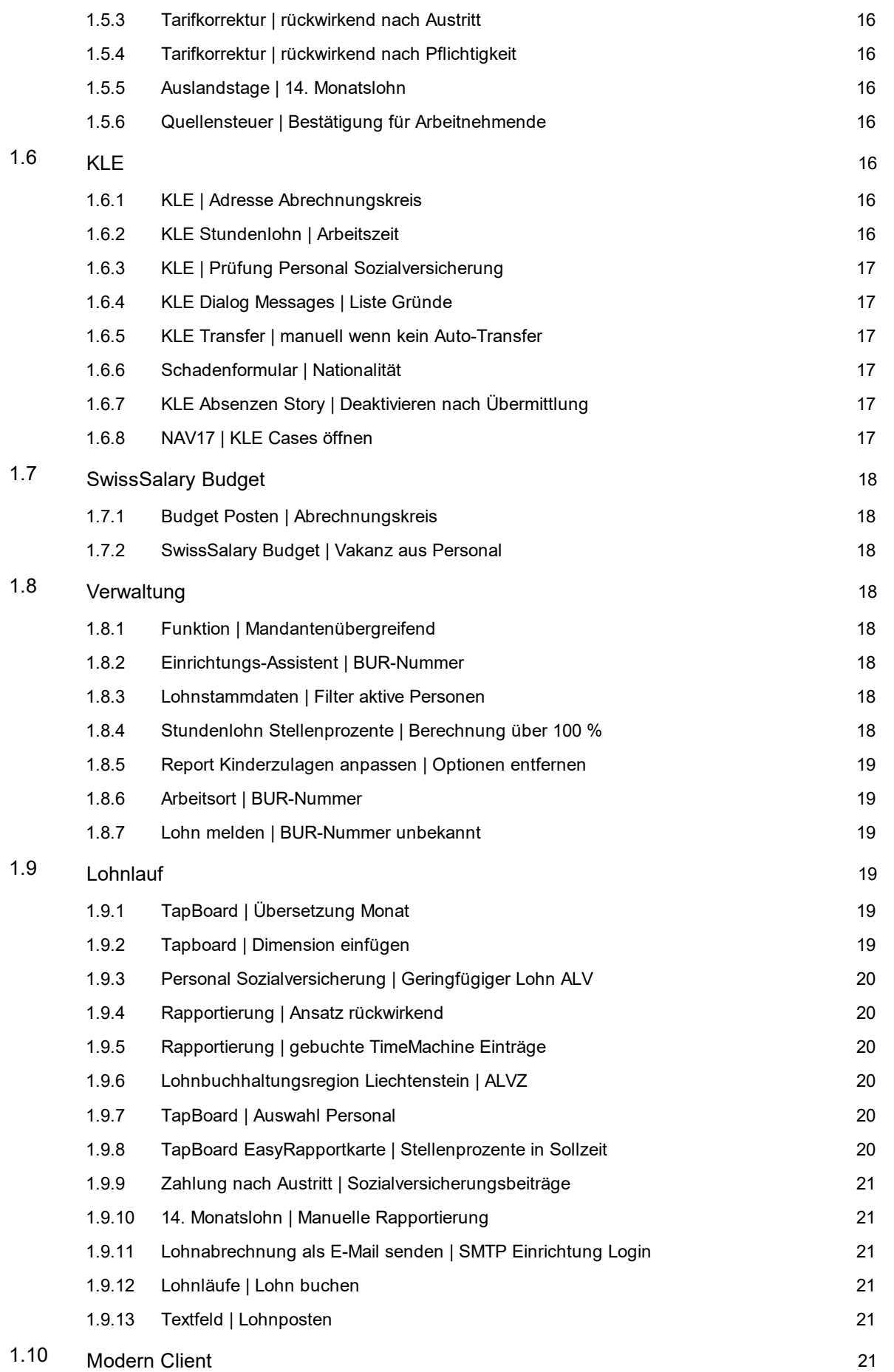

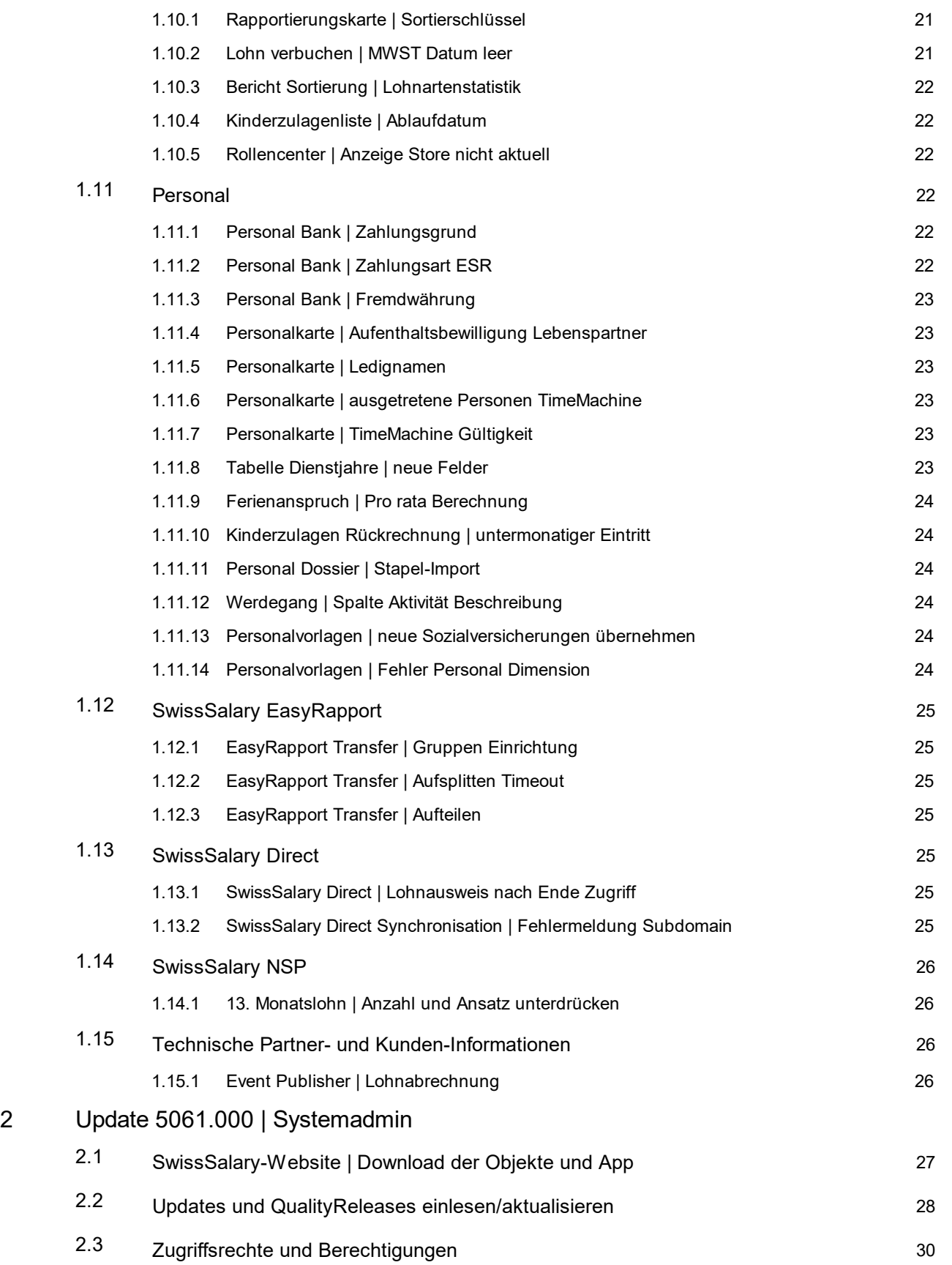

# <span id="page-5-0"></span>**1 Update 5061.000 | User**

# **1.1 Update 5061.000 | Einleitung**

Liebe SwissSalary-Kunden Liebe SwissSalary-Partner

Wir präsentieren Ihnen das Handbuch zum SwissSalary Update 5061.000 vom 11. Mai 2023. Dieses beinhaltet ebenso die Dokumentation der QualityReleases 5060.001 bis 5060.003. Nach der Installation dieses Updates sind Sie auf dem aktuellsten Stand von SwissSalary. Nebst tollen Neuerungen und Verbesserungen in SwissSalary haben wir ebenfalls unsere bi-direktionalen Schnittstellen zu unseren bestehenden Add-ons SwissSalary Direct, SwissSalary EasyRapport, SwissSalary Budget und der neusten Lösung SwissSalary Insights weiter entwickelt.

Eine Übersicht der wichtigsten Änderungen haben wir mit unserem Newsletter versendet und Sie finden diese jederzeit auf unserer Website swisssalary.ch im Magazin.

#### **WICHTIGE HINWEISE**

#### q**Basis-Voraussetzung**

Bitte stellen Sie sicher, dass vor dem Ausführen des Update-Prozesses mindestens die SwissSalary-Version 5058.000 installiert ist. Es ist nicht mehr zwingend nötig, dass alle Versionen chronologisch eingespielt werden.

Wurden in Ihren SwissSalary-Standard-Objekten firmenspezifische Änderungen durch Ihren Dynamics 365- Partner vorgenommen, müssen Sie Ihren Dynamics 365-Partner zwingend vor der Installation der Objekte kontaktieren.

Bitte beachten Sie, dass Sie jederzeit mit der aktuellsten Version arbeiten. Wir unterstützen die aktuellste und die unmittelbar letzte SwissSalary-Version.

#### q**Gesamt-Update mit allen verfügbaren Objekten**

Die Haupt-Updates werden jeweils ca. im April/Mai und Oktober/November, analog zum Release-Zyklus von Microsoft Dynamics 365 Business Central, veröffentlicht. Nach jedem Update muss der Client neu gestartet werden, damit der Update-Aktualisierungsprozess durchläuft und unter 'Organisation' die aktuellste Version erscheint.

#### q**SwissSalary 365 |Microsoft Dynamics 365 Business Central | Microsoft SaaS-Cloud**

Die SwissSalary 365-App befindet sich stets auf der aktuellsten Version von Microsoft Dynamics 365 Business Central sowie auf der aktuellsten SwissSalary-Version. Die Aktualisierung der App erfolgt mit wenigen Klicks direkt über das Admin-Center (siehe unser [Schulungs-Video](https://www.youtube.com/watch?v=Le5o_pxsh6w&t=14s)). Das Video wird Ihnen seit dem Release 5057.000 ebenfalls direkt im Rollencenter in den Produkt Videos angezeigt.

#### q**SwissSalary onPrem | Dynamics 365 Business Central (AL)**

Das SwissSalary Update 5061.000 ist für folgende **Business Central**-Versionen (onPrem/private Cloud) verfügbar:

o **neu** Dynamics 365 Business Central 2023 Wave 1 - Version 22 (AL)

o Dynamics 365 Business Central 2022 Wave 2 - Version 21 (AL)

o Dynamics 365 Business Central 2022 Wave 1 - Version 20 (AL)

Für die Version 'Dynamics 365 Business Central 2022 Wave 1 - Version 20 (AL)' wird ab dem Update 5062.000 (Oktober / November 2023) **kein SwissSalary Update mehr veröffentlicht**. Bitte aktualisieren Sie Ihre Lösung mindestens auf Business Central 2022 Wave 2 - Version 21 (AL) um von den Aktualisierungen zu profitieren.

In SaaS (Public Cloud von Microsoft) unterstützen wir immer die aktuellste Version, somit veröffentlichen wir das SwissSalary Update 5061.000 für BC 22. Beachten Sie, dass auch vorhandene Sandboxes migriert werden müssen, damit 5061.000 installiert werden kann.

#### q**SwissSalary onPrem | Dynamics 365 Business Central (C/AL)**

Das SwissSalary Update 5061.000 ist für folgende **Business Central**-Versionen verfügbar:

o Dynamics 365 Business Central Spring' 19 - Version 14 (C/AL)

o Dynamics 365 Business Central Fall' 18 - Version 13 (C/AL)

Für diese Versionen wird ab dem Update 5062.000 (Oktober / November 2023) **kein SwissSalary Update mehr veröffentlicht**. Es werden noch einzelne Bugfixes sowie gesetzliche Anpassungen umgesetzt.

#### q**SwissSalary onPrem | Dynamics NAV**

SwissSalary Update 5061.000 ist für folgende **Dynamics NAV**-Versionen (onPrem/private Cloud) verfügbar: o Dynamics NAV 2018

o Dynamics NAV 2017

Für diese Versionen wird ab dem Update 5062.000 (Oktober / November 2023) **kein SwissSalary Update mehr veröffentlicht**. Es werden noch einzelne Bugfixes sowie gesetzliche Anpassungen umgesetzt.

#### q**Quellensteuer-Tarife, PLZ- und Bankenstamm und SwissSalary Standard-Berechtigungs-Rollen**

Bitte halten Sie diese Daten stets aktuell. SwissSalary publiziert periodisch im SwissSalary Store die neusten Tarife und Stammdaten. Mittels nur eines Klicks via Organisation lassen sich diese Daten aktualisieren. Neu können Sie auch nur einzelne QST Tarife für einen Kanton aktualisieren.

Wir wünschen Ihnen viel Vergnügen mit der neusten SwissSalary-Version und danken Ihnen für die wertvollen Verbesserungsvorschläge, die wir für Sie umsetzen konnten.

Ihr SwissSalary Team

# <span id="page-6-0"></span>**1.2 Berichte**

# **1.2.1 Bericht Allgemein |TimeMachine Einträge**

Task #11515 |5061.000

Um sich eine Übersicht über die TimeMachine Einträge für alle Felder und alle Benutzer verschaffen zu können, wurden zwei neue Pages hinzugefügt:

- · SwissSalary TimeMachine
- · SwissSalary TimeMachine Entries

Diese Pages findes Sie via Suchfunktion, Lohnläufe (offen, ungebucht, gebucht) sowie via Personalkarte.

Die "SwissSalary TimeMachine" Page enthält eine Übersicht über alle noch nicht gebuchten TimeMachine Zeilen. Abrechnungskreisfilter werden beachtet.

Die "SwissSalary TimeMachine Entries" Page enthält nun alle gebuchten TimeMachine Posten. Die Abrechnungskreisfilter sind auch hier aktiv. Angezeigt werden auch die Einträge, die sich gerade in Buchung befinden, also zu einem offenen/ungebuchten Lohnlauf gehören. Der grösste Unterschied zu der "SwissSalary TimeMachine" Page ist, dass es für jedes Feld ein "Typ" angezeigt wird; entweder handelt es sich um den "alten" oder den "neuen" Wert. Die restlichen Funktionen sind dieselben wie in der "SwissSalary TimeMachine" Page.

# <span id="page-7-0"></span>**1.2.2 Lohnabrechnung |Anzeige mit Wert 0**

#### Task #11825 |5060.001

Seit dem Update 5060.000 wurden Lohnarten auf der Lohnabrechnung auch angezeigt, wenn diese verarbeitet wurden und der Wert 0 ergab. Bei Lohnarten mit Ansatz wurde auf der Lohnabrechnung ein % angezeigt, wenn die Anzahl 0 betrug. Dies wurde korrigiert.

# <span id="page-7-1"></span>**1.2.3 Lohnabrechnung |QR Code Direct Registrierung**

#### Task #11927 |5061.000

Wenn der QR-Code für die SwissSalary Direct Registrierung auf der Lohnabrechnung gelesen wird, ist neu die Landingpage die Registrierungsseite der entsprechenden SwissSalary Direct Subdomain.

# <span id="page-7-2"></span>**1.2.4 Jahresendberichte | periodengerechte und periodenfremde Werte**

#### Task #11920 |5061.000

Die Jahresendberichte gaben in folgender Konstellation nicht die richtigen Werte aus. Zusätzlich wurden die periodengerechten und periodenfremden Lohnsummen nicht richtig aufgelistet bzw. aufgeteilt.

- · Mitarbeiter(in) ist im Meldejahr ausgetreten
- · Im Folgejahr wurde eine Nachzahlung verarbeitet
- · Mitarbeiter(in) ist im Folgejahr wieder eingetreten

Nachfolgende Berichte haben wir korrigiert:

- · AHV Lohnbescheinigung
- · AHV-freie Löhne
- · FAK-Abrechnung
- · UVG-Abrechnung
- · UVGZ-Abrechnung
- · KTG-Abrechnung
- · BVG-Abrechnung

# <span id="page-7-3"></span>**1.2.5 Lohnausweis | Anpassung Fusszeile**

#### Task #11932 |5060.003

Die Fusszeile des Lohnausweises wurde an die neuesten Angaben angepasst und die Angaben zum Formular aktualisiert.

# <span id="page-8-0"></span>**1.2.6 Lohnausweis | Sprache**

#### Task #11956 |5060.003

Es wurde festgestellt, dass der Lohnausweis bei gewissen Gegebenheiten nicht in der richtigen Sprache aufbereitet wurde. Das haben wir angepasst, neu gilt folgende Regelung:

- · Massgebend ist der Sprachcode, welcher auf den Personalkarte Mitarbeitenden zugewiesen ist. Wir empfehlen den Sprachcode auf der Personalkarte immer abzufüllen (z.B. DES für Deutsch, FRS für Französisch, ITS für Italienisch, ENU für Englisch)
- · Ist auf dem Arbeitsort ein Sprachcode zugewiesen, bestimmt dieser die Sprache des Lohnausweises und übersteuert den Sprachcode der Personalkarte.
- · Ist der Sprachcode auf der Personalkarte und beim Arbeitort leer, wird die Client-Benutzersprache herangezogen.
- · Wenn ein anderer Sprachcode als DES, FRS, ITS oder ENU ausgewählt ist, wird die Client-Benutzersprache herangezogen.

Hinweise:

- · Grundsätzlich geht es bei diesem Task um die Texte, welche automatisch in der Ziffer 15 (Bemerkungen) ausgegeben werden.
- · Die Labels des Lohnausweises werden grundsätzlich in den Amtssprachen ausgegeben (z.B. Ziffer 1 = Lohn, Salaire, Salario).
- · Wird in einer Ziffer ein Text einer Lohnart auf den Lohnausweis übernommen, wird die Übersetzung der entsprechenden Lohnart herangezogen. Ist die Übersetzung der Lohnart für den Sprachcode der Mitarbeitenden nicht vorhanden, wird der Lohnartentext herangezogen.

## <span id="page-8-1"></span>**1.2.7 Lohnausweis | Bruttolohn neu berechnen**

#### Task #11830 |5060.001

Bei der Generierung des Lohnausweises führte die Aktivierung von "Bruttolohn neu berechnen" zu falschen resp. fehlenden Werten in Ziff. 1 des Lohnausweises. Dieser Fehler wurde behoben.

#### <span id="page-8-2"></span>**1.2.8 Lohnausweis | Kinderzulagen durch Ausgleichskasse**

#### Task #11881 |5060.002

Werden die Kinderzulagen direkt durch die Ausgleichskasse an die bezugsberechtigte Person bezahlt, soll dies auf dem Lohnausweis ersichtlich sein. Die Praxis, dass Familienzulagen direkt von der Ausgleichskasse an den Arbeitnehmer bezahlt werden, kennen vor allem die Westschweizer Kantone und zusätzlich wendet der Kanton GE einen "Spezialfall" an.

Bis anhin mussten zwei Voraussetzungen erfüllt sein, damit der Text "Kinderzulagen im Lohnausweis nicht enthalten, durch Ausgleichskasse ausbezahlt" auf dem Lohnausweis angedruckt wurde. Es musste die Lohnart "Kinderzulagen durch Ausgleichskasse" im entsprechenden Kalenderjahr mindestens einmal abgerechnet worden sein und auf dem Personalstamm, Register Lohnausweis "Kinderzulagen durch Ausgleichskasse" aktiviert sein.

Neu wird der Text auch auf dem Lohnausweis (Ziffer 15) auch angedruckt wenn nur das Häkchen "Kinderzulagen durch Ausgleichskasse" auf dem Personalstamm aktiviert ist. Die Verarbeitung der Lohnart ist keine zwingende Voraussetzung mehr.

Bitte beachten Sie, dass die Zulagen ohne Berücksichtigung in der Lohnverarbeitung bei quellensteuerpflichtigen Personen dann auch nicht in die Satzbestimmung oder in den quellensteuerpflichtigen Lohn eingerechnet werden können.

Die Swissdec Richtlinien enthalten eine Tabelle mit den drei möglichen Varianten und der jeweiligen Berücksichtigung der Familienzulagen für die Quellensteuer und den Lohnausweis. Nachfolgend der Link zu den Richtlinien Swissdec 5.0, Ausgabe vom 01.12.2022. Die Tabelle ist im Kapitel 9.6.9 auf Seite 232 abgebildet: 9.6.9 Familienzulagen in der [QST-Berechnung](https://www.swissdec.ch/fileadmin//user_upload/_ERP-Hersteller/RL_V_5.0_20221201/Richtlinien_fuer_Lohndatenverarbeitung_20200331_20221201.pdf) (Spezialfall GE)

#### <span id="page-9-0"></span>**1.2.9 Lohnausweis | Privatanteil Geschäftsfahrzeug**

Task #11872 |5061.000

Mit der Zertifizierung nach Swissdec 5.0 wurde der Textblock bereits so angepasst, dass kein % Wert mehr angezeigt wird. Aufgrund der neusten Ausgabe der Richtlinien ist eine weitere Anpassung umgesetzt "Privatanteil wird vom Arbeitnehmer bezahlt".

## <span id="page-9-1"></span>**1.2.10 Lohnausweis | PDF zip-Export**

Task #11961 |5061.000

Bei der Erstellung des Lohnausweises aus den Lohnläufen heraus wurde die Funktion Bruttolohn neu berechnen nicht identisch berücksichtigt wie wenn der Lohnausweis aus der Personalliste oder von der Personalkarte her erstellt wird.

Das wurde korrigiert.

## <span id="page-9-2"></span>**1.2.11 Quellensteuer-Abrechnung |Bezugsprovision bei Tarifwechsel**

Task #10757 |5060.001

In Kantonen mit jährlicher Berechnungsmethode wurde auf der Quellensteuerabrechnung die Bezugsprovision bei Personen mit Tarifwechseln nicht korrekt berücksichtigt. Dieser Umstand wurde korrigiert.

# <span id="page-9-3"></span>**1.3 Lohnmeldungen |Swissdec 5.0**

#### **1.3.1 Lohn melden |Auswahl nicht speichern**

Task #11987 |5061.000

Beim Lohn melden wurden Feldeinträge gespeichert, dies für Ersatzmeldung, Testfall, Vorabgleich BVG und EMA. Neu werden diese nicht mehr gespeichert und es ist kein Wert hinterlegt beim Aufruf von Lohn melden. Die Angaben zur meldenden Person werden wie bis anhin aus dem Abrechnungskreis übernommen, der in der alphabetischen Reihenfolge zuerst kommt. Dies unter Berücksichtigung von allfälligen Einschränkungen für den User.

# <span id="page-9-4"></span>**1.3.2 Lohn melden |EMA ungültiges Datum**

Task #11973 |5061.000

Für die EMA Meldung an die AHV werden Personen ohne Geburts- oder Eintrittsdatum nicht berücksichtigt. Damit wird eine Fehlermeldung wegen ungültigem Datum verhindert.

# <span id="page-10-0"></span>**1.3.3 Lohn melden |Freigabeprozess**

Task #11897 |5061.000

Mit dem Übermittlungsstandard Swissdec 5.0 ist der Freigabeprozess bei den Lohnmeldungen optional, wenn die Daten komplett sind. Um gerade im Bereich der UVG-Jahreslohnmeldung Personen ergänzen zu können, welche nicht über SwissSalary abgerechnet wurden, kann neu auf dem Vertrag die Lohnmeldung als unvollständig markiert werden. Damit wird der Freigabeprozess im Portal der Versicherung zugänglich und Personen können dort ergänzt werden.

In der Tabelle Vertrag Versicherungen ist standardmässig die Automatische ELM Freigabe nicht aktiviert. Ohne Aktivierung der automatischen ELM Freigabe wird die Meldung damit als unvollständig übermittelt um den Freigabeprozess seitens der Versicherung auszulösen.

# <span id="page-10-1"></span>**1.3.4 Lohn melden |AHV Splitting**

Task #11919 |5061.000

Mit Swissdec 5.0 wird bei der Jahreslohnmeldung an die AHV bei einem Minuslohn eine Aufteilung erwartet. Besteht im Meldejahr ein Minus-Lohn, beispielsweise durch die jahresübergreifende Verarbeitung von Taggeldern, muss der AHV gemeldet werden, welcher AHV-Lohn für das aktuelle Jahr angerechnet werden muss und auf welche Vorjahre sich der negative Wert verteilt.

Die Aufteilung auf die Vorjahre erfolgt durch die Verarbeitung mit Belegdatum. Bei der jahresübergreifenden Verarbeitung von Taggeldern ist daher als Belegdatum ein Datum des entsprechenden Jahres zu erfassen.

Die Aufteilung auf die Vorjahre erfolgt nur, wenn im Meldejahr ein Minus-Lohn resultiert. Ist die Person bereits im Vorjahr ausgetreten, erfolgt kein Splitting und der negative Wert wird als periodenfremd deklariert.

# <span id="page-10-2"></span>**1.3.5 Statistik | Keine Ferientage Stundenlohn**

#### Task #11915 |5060.003

Für die Statistikmeldung mit Swissdec Verison 5.0 haben wir in Zusammenarbeit mit dem BFS eine Anpassung vorgenommen. In der Meldung ans BFS ist die Information über Ferien in Tagen (LeaveEntitlement) oder Feriengeld (Vacation) enthalten. Jedoch dürfen in keiner Konstellation beide Informationen mit einem Wert grösser als 0.00 gemeldet werden. Für das Exportieren dieser Information wird der Absenzen Anspruch und der Arbeitsvertrag herangezogen, welche beim Mitarbeitenden zugewiesen sind. Der Absenzen Anspruch wird bei unseren Kunden sehr unterschiedlich eingerichtet, z.B. Bau-Kunden führen teilweise bei Stundenlöhner die Ferien in Tagen/Stunden und Prozenten für Feriengeld. Damit wir auch in diesen Fällen nur immer eine Information für die Statistikmeldung exportieren, haben wir folgende Regelung implementiert.

#### Monatslohn

- · Im Register "Statistik" auf dem Personalstamm ist eine dieser Optionen ausgewählt: Unbefristeter Vertrag mit Monatslohn, Unbefristeter Vertrag mit Monatslohn und Jahresarbeitszeit, Befristeter Vertrag mit Monatslohn, Lehrvertrag, Paktikumsvertrag
	- o Wenn im Absenzen Anspruch Tage und Prozente eingerichtet ist, wird immer Tage exportiert (Prioriät auf Tage).
	- o Wenn im Absenzen Anspruch nur Tage eingerichtet ist, wird Tage exportiert.
	- o Wenn im Absenzen Anspruch nur Prozente eingerichtet ist, wird immer Feriengeld exportiert. Dies Konstellation wird eher selten vorkommen.
	- o Wenn im Absenzen Anpruch weder Tage noch Prozente eingerichtet ist, wird für Ferien in Tage und Feriengeld 0.00 exportiert.

o Wenn dem Mitarbeitenden kein Absenzen Anspruch zugewiesen ist, wird für Ferien in Tage und Feriengeld 0.00 exportiert.

Stundenlohn

- · Im Register "Statistik" auf dem Personalstamm ist eine dieser Optionen ausgewählt: Unbefristeter Vertrag im Stundenlohn, Befristeter Vertrag mit Stundelohn
	- o Wenn im Absenzen Anspruch Tage und Prozente eingerichtet ist, wird immer Feriengeld exportiert (Prioriät auf Feriengeld)
	- o Wenn im Absenzen Anspruch nur Tage eingerichtet ist, wird Tage exportiert. Diese Konstellation wird eher selten vorkommen.
	- o Wenn im Absenzen Anspruch nur Prozente eingerichtet ist, wird immer Feriengeld exportiert
	- o Wenn im Absenzen Anpruch weder Tage noch Prozente eingerichtet ist, wird für Ferien in Tage und Feriengeld 0.00 exportiert.
	- o Wenn dem Mitarbeitenden kein Absenzen Anspruch zugewiesen ist, wird für Ferien in Tage und Feriengeld 0.00 exportiert.

Ohne Zeitbindung (not time contraint)

- · Im Register "Statistik" auf dem Personalstamm ist eine dieser Optionen ausgewählt: Unbefristeter Vertrag (Provision - Pauschale - Akkordlohn etc.), Befristeter Vertrag (Provision - Pauschale - Akkordlohn etc.), Verwaltungsrat
	- o Wenn im Absenzen Anspruch Tage und Prozente eingerichtet ist, wird immer Feriengeld exportiert (Prioriät auf Feriengeld)
	- o Wenn im Absenzen Anspruch nur Tage eingerichtet ist, wird Tage exportiert.
	- o Wenn im Absenzen Anspruch nur Prozente eingerichtet ist, wird immer Feriengeld exportiert
	- o Wenn im Absenzen Anpruch weder Tage noch Prozente eingerichtet ist, wird für Ferien in Tage und Feriengeld 0.00 exportiert.
	- o Wenn dem Mitarbeitenden kein Absenzen Anspruch zugewiesen ist, wird für Ferien in Tage und Feriengeld 0.00 exportiert.

# <span id="page-11-0"></span>**1.3.6 Statistik | Lohnart Option entfernen**

Task #11770 |5060.003

Bei der Übermittung von Lohndaten mit Swissdec 5.0 darf bei der Zuordnung der Lohnarten für die LSE Statistik die Option "Z - Einkauf BVG" nicht mehr verwendet werden. Bei Auswahl dieser Option wird neu eine entsprechende Fehlermeldung angezeigt.

# <span id="page-11-1"></span>**1.3.7 Statistik | Kontaktperson EMail**

Task #11952 |5060.003

Beim Prozess Lohn Melden sind die folgenden 3 Felder neu zwingend abzufüllen:

- Sachbearbeiter
- E-Mail
- Telefon

#### <span id="page-11-2"></span>**1.3.8 Statistik | Nationalität Schweiz**

Task #11916 |5061.000

Wenn auf der Personalkarte die Nationalität CH und gleichzeitig eine Bewilligung erfasst wird, erscheint neu eine Hinweismeldung, dass diese Kombination nicht möglich ist. Es handelt sich dabei um eine Info- und nicht eine Fehlermeldung.

## <span id="page-12-0"></span>**1.3.9 Lohn melden ELM | Swissdec 5.0**

#### 5060.001

Mit Aktivierung von Swissdec 5.0 in den Lohnstammdaten nach dem Update 5060.000 wurde mit Lohn melden eine Fehlermeldung generiert und die Übermittlung konnte nicht erfolgen. Mit dem QualityRelease 5060.001 können wir das fehlende Zertifikat ausliefern. Das Zertifikat ist Bestandteil des QualityReleases und muss nicht separat beschafft werden. Nach Installation dieses QualityReleases kann in den Lohnstammdaten die Übermittlung nach Lohnstandard Swissdec 5.0 aktiviert und die Lohnmeldung vorgenommen werden.

# <span id="page-12-1"></span>**1.3.10 Lohn melden |Fehlermeldung Aufenthaltsbewilligung**

#### Task #11889 |5061.000

Neu wird beim Erfassen von Personen mit ausländischer Nationalität von SwissSalary ein Hinweis ausgegeben, dass auf der Personalkarte auch das Feld Aufenthaltsbewilligung abgefüllt werden muss. Sofern das Feld nicht befüllt wird erscheint beim Lohn abrechnen ebenfalls eine entsprechende Hinweismeldung. Der Lohn kann jedoch in diesem Fall abgerechnet werden. Sofern es zu einer Lohnmeldung kommt und die Aufenthaltsbewilligung immer noch nicht erfasst wurde, erscheint neu eine entsprechende Fehlermeldung mit dem Hinweis, dass die fehlende Angabe auf der Personalkarte sowie auch in der Lohnlaufliste ergänzt werden muss.

Die Prüfung der Aufenthaltsbewilligung erfolgt nur, wenn im Abrechnungskreis die Lohnbuchhaltungsregion "Schweiz" hinterlegt ist.

#### <span id="page-12-2"></span>**1.3.11 Anpassungen |Swissdec 5.0**

#### Task #11855 |5060.002

Mit der Version 5060.000 haben wir Swissdec V5 ELM Management ausgeliefert. Aufgrund erster Kunden-Rückmeldungen erfolgten weitere Anpassungen, die nachfolgend aufgeführt sind:

- · FAK Meldung kann nun auch ausgelöst werden, wenn es nur einen FAK Vertrag gibt für alle Kantone, welche gemeldet werden.
- · FAK Meldung exportierte unterschiedliche Daten abhängig davon, ob in den Lohnstammdaten im Feld "Familienzulage Detail" = 'Pro Kind' oder 'Standard' hinterlegt wurde. Nun werden die Daten mit dem gleichen Kanton gefiltert und identisch übermittelt unabhängig davon ob 'Pro Kind' oder 'Standard' hinterlegt ist.
- · Wenn für eine Person zwei Haupt-/Abrechnungslohnläufe (ohne Zusatz) abgerechnet wurden und es wurden je ein Austrittsdatum in die Lohnlaufliste eingetragen, dann wurde im XML das Feld "WithdrawalDate" doppelt geschrieben. Nun stellen wir sicher, dass das Austrittsdatum auch in dieser Konstellation nur einmal exportiert wird.
- · Wenn auf der "Lohn melden" Seite das Feld "Mitteilung an alle" hinterlegt wurde kam es zu einem Schema Validierungsfehler. Dies wurde korrigiert und es könnten Mitteilungen an die Kantone übermittelt werden.
- · Bei der Übermittlung der Quellensteuer kam es zu einer Fehlermeldung "Halbfamilie darf nicht leer sein" wenn das Feld Konkubinat mit der Auswahl 'ja' verarbeitet wurde aber kein Halbfamilien-Tarif (H, P oder U)

zugewiesen war. Nun prüfen wir beim ELM Melden ob einer dieser QST-Tarife verarbeitet wurde und exportieren die Halbfamilien-Informationen nur dann. Die Hinterlegung eines Konkubinats ist somit unabhängig des QST-Tarifs möglich.

- · Wenn der Ländercode oder der Kanton bei der Alternativen Adresse des Partner nicht hinterlegt war kam es zu einem XML Validierungsfehler. Nun prüfen wir ob diese Felder abgefüllt sind und zeigen in der Fehlermeldung die Personalnummer, bei welcher diese Information noch abgefüllt werden muss.
- · Feld Funktion kann in der Lohnlaufliste nicht editiert werden. Das wurde korrigiert und es besteht die Möglichkeit dieses Feld direkt auf der Lohnlaufliste zu editieren.
- · Bei der Quellensteuer Meldung wird bei der Antwort immer auch der Rekapitulations Teil als "Lohn Deklaration Bemerkungen" angezeigt obwohl diese Informationen ab Swissdec V5 nicht mehr als Response gesendet werden. Dieser Bereich wird deshalb neu nicht mehr angezeigt.
- · Wenn die XML Validierung seitens Swissdec auf einen Fehler gestossen ist, wird versucht die Antwort dennoch zu lesen. Da es keine Antwort gibt welche gelesen werden kann, erschien die Fehlermeldung: "Folgende Ausnahme ist beim Verarbeiten der XML-Daten aufgetreten: 'Root element is missing' in Zeile 0 und Position 0". Das ist korrigiert und es wird neu geprüft ob überhaupt eine Antwort zur Anzeige vorhanden ist. Die Anzeige des Fehlers wurde verbessert und es erscheint die Meldung "Es ist ein Fehler aufgetreten möchten Sie den Fehlerlog anzeigen?
- · Bei der Übermittlung eines negativen AHV-Lohns stimmten die Split Werte in einigen Konstellationen nicht mit dem gemeldeten AHV Lohn überein. Dies führte zu einer Fehlermeldung. Das automatische AHV Splitting wurde angepasst. Gleichzeitig ist das Feld auf der Personalkarte "Meldedatum AHV-Minuslohn" massgebend ob das Splitting durchgeführt wird oder nicht. Falls in diesem Feld ein Datum erfasst ist, wird nur dieses Datum im ELM XML exportiert und das Splitting muss manuell erfolgen und mit der AHV-Ausgleichskasse die Aufteilung des Minus-Lohns abgestimmt werden. Der Bericht 'AHV Lohnbescheinigung' wurde ebenfalls angepasst so dass die Logik, welche beim ELM

Melden greift auch bei diesem Report berücksichtigt wird.

- · Wenn auf der Personalkarte im Feld "Geschäftswagen Reglement" ein Reglement zugewiesen wurde, konnte mit Swissdec V5 der Lohnausweis nicht mehr generiert werden. Ab der Version Swissdec V5 gibt es dieses Feld im Schema nicht mehr. Deshalb haben wir den Code, welcher für den ELM Export zuständig ist, komplett entfernt. Die entsprechende Bemerkung auf dem Lohnausweis wird ab der Version Swissdec V5 auch nicht mehr angedruckt.
- · Beim Lohn melden muss bei der Übermittlung eine weitere Beschäftigung und der entsprechende Beschäftigungsgrad übermittelt werden. Ist der Beschäftigungsgrad der weiteren Einkünfte unbekannt, wird mit 0 die Umrechnung auf einen Beschäftigungsgrad von 100 % vorgenommen. Das Feld im Export wurde dahingehend angepasst, dass der Export mit den Swisdec Richtlinien übereinstimmt und nur erfolgt, wenn ein Wert > als 0 verarbeitet wurde.
- · Beim Lohn melden kam es zu einem Fehler bei einer rückwirkenden Kantons-Korrektur da das Gültigkeitsdatum nicht korrekt gelesen werden konnte. Die Berechnung erfolgte korrekt, das Datum der Gültigkeit konnte für die Lohnmeldung nicht exportiert werden. Die Gültigkeit aus der Time Machine wird nun auch bei dieser Änderung wie bei den restlichen Mutationen in die XML Datei übernommen.

# <span id="page-13-0"></span>**1.3.12 Lohn melden AHV | Fehler mehrere BVG Versicherer**

#### Task #11911 |5061.000

Bei der Jahreslohnmeldung an die AHV wird der BVG Versicherer exportiert. Mit Swissdec 5.0 kam es dabei zu einer Fehlermeldung, wenn in der Domäne BVG mehrere Verträge erfasst waren. Dieser Umstand wurde behoben, in der Domäne BVG kann neu der Hauptversicherer gewählt werden. Dieses Feld gibt an welcher Vertrag auf der AHV-Lohnbescheinigung ausgegeben und beim Lohn melden via ELM exportiert wird.

# <span id="page-14-0"></span>**1.4 Schnittstellen**

# **1.4.1 Offene Schnittstelle | Zellenformat Belegdatum**

Task #11838 |5060.001

Wenn bei der Einrichtung einer offenen Schnittstelle eine Zellenformatierung definiert wurde (z.B. DD.MM.YYYY beim Belegdatum) führte dies bei der Übernahme der Daten ins Rapportierungsjournal zu einer Fehlermeldung. Dieser Umstand wurde behoben.

## <span id="page-14-1"></span>**1.4.2 UKA Schnittstelle | übergeordnete Abteilungen**

Task #11885 |5061.000

In SwissSalary kann eine Abteilungsstruktur mit übergeordneten Abteilungen hinterlegt werden. Die übergeordnete Abteilung wird bei der UKA Organisations-Schnittstelle exportiert.

# <span id="page-14-2"></span>**1.4.3 UKA Schnittstelle | ToolTipp**

Task #11978 |5061.000

Die UKA-Lohnschnittstelle 8.9 bietet die Möglichkeit, die Daten mandantenübergreifend zu schreiben. Der für diese Funktion erfasste ToolTip wurde angepasst.

## <span id="page-14-3"></span>**1.4.4 SAP Interface | URL Anpassung**

Task #12028 |5061.000

Neu kann in der SAP Schnittstelle Einrichtung als SAP Customer ID direkt die URL angegeben werden. Bei Kunden, welche noch mit der "alten" URL arbeiten, reicht die 6-stellige Nummer (Bsp: 341496) diese wird wie folgt umgeschrieben: Bsp: 341496 ---> https://my341496.sapbydesign.com Die neue URL sieht wie folgt aus: https://my430823.businessbydesign.cloud.sap

# <span id="page-14-4"></span>**1.5 Quellensteuer**

# **1.5.1 Berechnung |Berücksichtigung Mindestbetrag**

Task #11984 |5061.000

Sind in der Tariftabelle sowohl %-Werte wie auch Mindestbeträge enthalten, wurde der % gezogen. Dies auch, wenn der Mindestbetrag über dem errechneten Wert lag. Dies wurde korrigiert.

#### <span id="page-14-5"></span>**1.5.2 Lohn melden |Quellensteuer**

Task #11921 |5060.003

Bei Entlassung aus der Quellensteuerpflicht kam es zu einer Fehlermeldung wenn diese rückwirkend über die TimeMachine verarbeitet wurde. Dieser Fehler ist behoben.

# <span id="page-15-0"></span>**1.5.3 Tarifkorrektur | rückwirkend nach Austritt**

Task #11085 |5060.001

Die Berechnung für Tarifkorrekturen, die nach dem Austritt mittels TimeMachine verarbeitet werden, ist korrigiert worden. Eine Tarifkorrektur mittels TimeMachine ist für ausgetretene Mitarbeitende in Kantonen mit monatlicher Berechnung möglich. Für ausgetretene Mitarbeitende in Kantonen mit jährlicher Berechnung ist es möglich sofern sie nicht im aktuellen Jahr untermonatig ein- oder austreten. Dies wird in einem kommenden Update noch berücksichtigt.

# <span id="page-15-1"></span>**1.5.4 Tarifkorrektur | rückwirkend nach Pflichtigkeit**

Task #11664 |5060.001

Die Berechnung für Tarifkorrekturen, die nach Ende der Quellensteuerpflicht mittels TimeMachine verarbeitet werden, ist korrigiert worden.

## <span id="page-15-2"></span>**1.5.5 Auslandstage | 14. Monatslohn**

Task #11479 |5060.001

Mit der Verarbeitung von Auslandstagen kann der quellensteuerflichtige Lohn reduziert werden. Angepasst wurde hier die Berechnung des Anteils des 14. Monatslohnes, der in den quellensteuerpflichtigen Lohn fliesst. Die Berechnung ist nun identisch wie beim 13. Monatslohn.

## <span id="page-15-3"></span>**1.5.6 Quellensteuer | Bestätigung für Arbeitnehmende**

Task #10157 |5061.000

Mit der Swissdec 5.0 Zertifizierung ist eine Bestätigung für die Arbeitnehmenden über den vorgenommenen Quellensteuerabzug vorgesehen. Diese Bestätigung ist umgesetzt und kann aus den Lohnmeldungen resp. Jahresabrechnungen generiert werden.

# <span id="page-15-4"></span>**1.6 KLE**

#### **1.6.1 KLE | Adresse Abrechnungskreis**

Task #11938 |5060.003

Bei der Erstellung der KLE Versicherung Case Karte wird die Adresse aus dem Abrechnungskreis berücksichtigt. Ist für den Abrechnungskreis keine eigene Adresse erfasst, wird die Adresse aus den Firmendaten berücksichtigt.

#### <span id="page-15-5"></span>**1.6.2 KLE Stundenlohn |Arbeitszeit**

Task #11630 |5061.000

Bei der Erfassung eines neuen KLE Falles übernimmt das Feld ARBEITSZEIT im allgemeinen Register der KLE Meldung den Wert auf der Personalkarte des Registers STATISTIK. Standardmässig steht der Wert auf REGELMÄSSIG. Ein Stundenlöhner mit unregelmässigen Arbeitszeiten muss auf UNREGELMÄSSIG gesetzt sein. Hat ein Stundenlöhner jedoch eine vertraglich festgelegte wöchentliche Arbeitszeit so bleibt der Wert auf REGELMÄSSIG. Dieser Wert im Feld Arbeitszeit in der KLE Meldung beeinflusst die Berechnung des Taggeldes.

## <span id="page-16-0"></span>**1.6.3 KLE | Prüfung Personal Sozialversicherung**

Task #11917 |5061.000

Bei einer neuen NBU Meldung prüft SwissSalary, ob der Mitarbeitende zum Zeitpunkt des Unfalls auch wirklich NBU versichert war. Mit der Notification 'Die Person war zum Zeitpunkt des Unfalldatums nur BU versichert.' wird entsprechend darauf hingewiesen.

# <span id="page-16-1"></span>**1.6.4 KLE Dialog Messages | Liste Gründe**

Task #11983 |5061.000

Die Versicherung sendet eine Dialog Message um die Begründung einer Absenz einzuholen, welche zwischen den Schadenereignisdatum und dem letzten Arbeitstag liegt. Diese Dialog Message wurde in der Liste der Gründe verbessert. Sämtliche Gründe aus der Auswahlliste sind beim Öffnen standardmässig auf Nein gesetzt. Der Anwender muss zwingend einen Grund mit Ja beantworten oder auf der untersten Linie den Freitext auswählen

## <span id="page-16-2"></span>**1.6.5 KLE Transfer | manuell wenn kein Auto-Transfer**

Task #11879 |5061.000

Mit der neuen Funktion 'offene Cases übermitteln' werden ALLE gemeldeten Cases auf einmal übermittelt.

#### <span id="page-16-3"></span>**1.6.6 Schadenformular | Nationalität**

Task #11958 |5061.000

Die Nationalität des verunfallten Mitarbeitenden wird nun im KLE Schadenformular korrekt angezeigt. Davor wurde immer fälschlicherweise der Ländercode angezeigt.

#### <span id="page-16-4"></span>**1.6.7 KLE Absenzen Story | Deaktivieren nach Übermittlung**

Task #11918 |5061.000

Es wurde ein neues Feld wurde gebaut. Dieses dient dazu, dass erkannt wird ob die Absenz schon übermittelt wurde. Das Feld ist standardmässig ausgeblendet. User können das Feld manuell editieren. Wurden Ausfallstunden bereits gesendet, wird beim nächsten Synchronisieren nur noch ein neuerer Eintrag übermittelt.

#### <span id="page-16-5"></span>**1.6.8 NAV17 | KLE Cases öffnen**

Task #11892 |5060.002

Kunden mit NAV17 konnten mit Release 5060.000 die KLE Cases nicht aufrufen. Dieser Fehler ist behoben.

# <span id="page-17-0"></span>**1.7 SwissSalary Budget**

# **1.7.1 Budget Posten |Abrechnungskreis**

Task #11963 |5061.000

Beim Budget werden die Abrechnungskreise nun korrekt auf die Budget Posten geschrieben.

#### <span id="page-17-1"></span>**1.7.2 SwissSalary Budget | Vakanz aus Personal**

Task #11974 |5061.000

Im SwissSalary Budget kann aus einem Personalnummer eine Vakanz erstellt werden. Bis anhin war die Funktion "Aus Personal erstellen" auf der Vakanzenkarte platziert. Neu finden Sie diese Funktion auf der Vakanzenliste.

# <span id="page-17-2"></span>**1.8 Verwaltung**

## **1.8.1 Funktion | Mandantenübergreifend**

Task #11995 |5061.000

Neu werden die Funktionen nicht mehr pro Datenbank, sondern pro Mandant geführt. Sollte die mandantenübergreifende Verwendung gewünscht sein, kann man die bereits bestehende Synchronisation via Mandantengruppen verwenden. Dort sind die Funktionen neu ebenfalls integriert.

Weiter sind die Funktionen nun über die Suche auffindbar -> 'SwissSalary Funktionen'

#### <span id="page-17-3"></span>**1.8.2 Einrichtungs-Assistent | BUR-Nummer**

Task #11966 |5061.000

Bei der Erstellung eines neuen Mandanten kann ein Einrichtungs-Assistent genutzt werden. Die Eingabe der BUR-Nummer ist nun mit dem Präfix gemäss Swissdec 5.0 vorgesehen.

#### <span id="page-17-4"></span>**1.8.3 Lohnstammdaten |Filter aktive Personen**

Task #11904 |5061.000

In den Lohnstammdaten gibt es ein neues Einrichtungsfeld "Alle Mitarbeiter in Lookups anzeigen". Wenn dieses Feld aktiviert wird, werden bei den Lookup und Drilldown Pages welche Bezug auf die Personalliste nehmen, immer alle Einträge dargestellt und nicht nur die aktiven Mitarbeitenden gefiltert.

#### <span id="page-17-5"></span>**1.8.4 Stundenlohn Stellenprozente | Berechnung über 100 %**

Task #11888 |5061.000

In den Lohnstammdaten kann im Feld "Stundenlohn Stellenprozent Berechnung (Pro Rata) ausgewählt werden, wie die Berechnung der Stellenprozente für Personen im Stundenlohn beim untermonatigem Einund Austritt vorgenommen werden soll. Ist in diesem Feld eine Option ausgewählt, werden die

Stellenprozente für Personen im Stundenlohn anhand der geleisteten Istzeit im Verhältnis zu den Monatsteilen berechnet.

Wenn z.B. die Monatsteile 176.00 betragen und es wurden 200.00 Std. geleistet, wurde bis anhin mehr als 100.00 in das Feld Stellenprozente des Mitarbeitenden und somit auch in die Lohnlaufliste gespeichert. Neu sind die berechneten Stellenprozente auf maximal 100.00 limitiert.

# <span id="page-18-0"></span>**1.8.5 Report Kinderzulagen anpassen |Optionen entfernen**

Task #11886 |5061.000

Beim Report "Kinderzulagen anpassen" wurden drei Funktionalitäten, welche das Jahr 2020 betrafen, ausgebaut.

Der Report kann über die Organisation aufgerufen.

#### <span id="page-18-1"></span>**1.8.6 Arbeitsort | BUR-Nummer**

Task #11937 |5061.000

In der Tabelle Arbeitsort wird die BUR-Nummer eingetragen. In den BusinessCentral Versionen wird neu ein Tooltip angezeigt, was die BUR-Nummer ist und wo sie bestellt werden kann.

#### <span id="page-18-2"></span>**1.8.7 Lohn melden |BUR-Nummer unbekannt**

Task #11930 |5061.000

Mit der Einrichtung Swissdec 4.0 konnte die BUR-Nummer mit "00000000" hinterlegt werden, wenn diese nicht bekannt war oder dieser Mandant über keine BUR-Nummer verfügte. Nun ist es auch mit der Einrichtung Swissdec 5.0 wieder möglich bei der BUR-Nr. "A00000000" einzugeben.

# <span id="page-18-3"></span>**1.9 Lohnlauf**

#### **1.9.1 TapBoard |Übersetzung Monat**

Task #11832 |5061.000

Mit der Auswahl der Sprache French (Switzerland) wurden die Monate im TapBoard nicht korrekt übersetzt. Dieser Fehler wurde behoben.

#### <span id="page-18-4"></span>**1.9.2 Tapboard |Dimension einfügen**

Task #11851 |5061.000

Anzeige in Tapboard bereinigt.

Auf der Titelzeile wurde die Totalanzeige 0 entfernt. Beim Einfügen einer Dimensionszeile sprang die aktive Zeile auf die unterste eingefügte Zeile.

# <span id="page-19-0"></span>**1.9.3 Personal Sozialversicherung | Geringfügiger Lohn ALV**

Task #11826 |5060.001

In den Personal 'Sozialversicherungen' steht für die AHV und die ALV die Auswahl 'geringfügiger Lohn' zur Verfügung. Bei Personen mit der Zuweisung 'geringfügiger Lohn' wurde fälschlicherweise ein ALV Abzug vorgenommen. Dies auch wenn der Freibetrag von CHF 2'300.00 im laufenden Jahr nicht überschritten wurde. Dieser Umstand wurde korrigiert.

#### <span id="page-19-1"></span>**1.9.4 Rapportierung |Ansatz rückwirkend**

Task #11914 |5061.000

Bei der Rapportierung einer Lohnart mit Lohnansatz wird der aktuell gültige Wert von der Personalkarte gezogen. Wird ein Belegdatum in der Vergangenheit ergänzt, erfolgt eine Überprüfung des Lohnansatzes. Es wird der zum Belegdatum gültige Ansatz berücksichtigt.

#### <span id="page-19-2"></span>**1.9.5 Rapportierung |gebuchte TimeMachine Einträge**

Task #10972 |5061.000

Bei der Erfassung von Journal Zeilen wird neu überprüft ob es untermonatige Stellenprozent Wechsel gibt. Diese werden bei Korrekturen für Vormonate korrekt berücksichtigt.

#### <span id="page-19-3"></span>**1.9.6 Lohnbuchhaltungsregion Liechtenstein |ALVZ**

Task #11891 |5060.002

Mit dem Release 5060.000 wurde eine Anpassung vorgenommen um bei Nachzahlungen an Personen mit Austritt im 2022 die allfällige Belastung des ALVZ-Beitrags sicherzustellen. Ist auf dem Abrechnungskreis die Lohnbuchhaltungsregion Liechtenstein ausgewählt, darf diese Berechnung nicht erfolgen, da Liechtenstein bereits im 2022 keine ALVZ anwendet.

Mit dem QualityRelease 5060.002 wird dies behoben, so dass bei Lohnbuchhaltungsregion Liechtenstein keine ALVZ Berechnung erfolgt.

# <span id="page-19-4"></span>**1.9.7 TapBoard |Auswahl Personal**

Task #11829 |5061.000

Beim Aufruf der Personalliste innerhalb des TapBoards wurden jeweils alle Mitarbeitenden (aktive und ausgetretene) angezeigt. Dieser Umstand wurde angepasst und beim Öffnen der Auswahlliste wird nun automatisch ein Filter gesetzt damit nur die aktiven Mitarbeitenden angezeigt werden.

# <span id="page-19-5"></span>**1.9.8 TapBoard EasyRapportkarte | Stellenprozente in Sollzeit**

#### Task #11853 |5060.002

Die Sollstunden werden anhand der Stellenprozente der Mitarbeitenden berechnet und angezeigt.

# <span id="page-20-0"></span>**1.9.9 Zahlung nach Austritt | Sozialversicherungsbeiträge**

Task #11858 |5061.000

Bei jahresübergreifenden Nachzahlungen an ausgetretene Mitarbeitende wird anhand der Lohnposten der Abzug für Sozialversicherungen berücksichtigt. Bisher wurde jeweils der aktuell in den Lohnstammdaten hinterlegte Wert herangezogen.

## <span id="page-20-1"></span>**1.9.10 14. Monatslohn |Manuelle Rapportierung**

Task #11985 |5061.000

Ist der automatische Saldoausgleich aktiviert, wird im Austrittsmonat der 13. und 14. Monatslohn berechnet und ausgezahlt. Abweichende Beträge für den 13. und den 14. Monatslohn können im Rapportierungsjournal erfasst werden. Damit wird der berechnete Betrag übersteuert. Bisher wurde das nur für den 13. Monatslohn, nicht aber für den 14. Monatslohn so angewendet. Neu verhalten sich 13. und 14. Monatslohn gleich.

# <span id="page-20-2"></span>**1.9.11 Lohnabrechnung als E-Mail senden |SMTP Einrichtung Login**

Task #11893 |5060.002

Mit Release 5060.000 hat das Login am SMTP Server nicht mehr funktioniert. Dieser Fehler ist behoben.

## <span id="page-20-3"></span>**1.9.12 Lohnläufe | Lohn buchen**

Task #11894 |5061.000

Wird ein Lohnlauf aus den Lohnläufen gebucht, erscheinen neu die gleichen Hinweis- und Warnmeldungen für die Erstellung des Zahlungsfiles sowie definitiven Übertragen der Posten in die Finanzbuchhaltung wie bei der Buchung über das Rollencenter.

#### <span id="page-20-4"></span>**1.9.13 Textfeld | Lohnposten**

Task #11793 |5061.000

Das Textfeld der Lohnposten wurde von 50 auf 100 Zeichen erweitert.

# <span id="page-20-5"></span>**1.10 Modern Client**

#### **1.10.1 Rapportierungskarte | Sortierschlüssel**

Task #11839 |5061.000

Die Aufbereitung der Rapportierungskarte ist in den Modern Clients neu mit Sortierschlüssel möglich.

#### <span id="page-20-6"></span>**1.10.2 Lohn verbuchen |MWST Datum leer**

Task #11964 |5061.000

Betrifft ausschliesslich Business Central Version 21 und jünger!

Seit dem Herbst Release (BC 21) von Business Central besteht im Business Central Standard das neue Feld MWST-Datum in der Finanzbuchhaltung. Bei der Lohnverbuchung mit SwissSalary wurde dieses MWST-Datum aber nicht automatisch abgefüllt und war daher in der Fibu nicht ersichtlich, da leer. Das MWST-Datum wird nun abgefüllt im Fibu-Erfassungsjournal (bei manueller Verbuchung) oder direkt auf den Fibu Konti (bei automatischer Verbuchung).

## <span id="page-21-0"></span>**1.10.3 Bericht Sortierung |Lohnartenstatistik**

Task #11787 |5061.000

Neu gibt es in der Lohnartenstatistik, bzw. der Lohnarten Übersicht auch in den neuen Business Central Versionen die Möglichkeit, nach dem Personalstamm zu sortieren. Dies ermöglich beispielsweise die Sortierung nach Personalnummer oder dem Suchbegriff (Namen).

## <span id="page-21-1"></span>**1.10.4 Kinderzulagenliste | Ablaufdatum**

Task #11819 |5060.002

Betrifft nur die SaaS Cloud Lösung:

Wenn die Kinderzulagenliste generiert wird und die Option "Ausgabe nach Excel" angewählt wird, wurden die Ablaufdaten der Zulagen, die nach dem Jahr 2029 liegen mit 19xx statt mit 20xx dargestellt. Beim Generieren des Berichts als Vorschau / PDF sind die Daten korrekt ausgewiesen. Dies wurde korrigiert und auch bei der Ausgabe nach Excel werden die korrekten Ablaufdaten angezeigt.

## <span id="page-21-2"></span>**1.10.5 Rollencenter | Anzeige Store nicht aktuell**

Task #11033 |5061.000

Betrifft nur die SaaS Cloud Lösung:

Wenn ein Store Update den Status "nicht aktuell" hat wird beim Benutzer im Rollen Center folgende Meldung erscheinen:

"Mindestens ein SwissSalary Store Bereich ist nicht aktuell. Klicken Sie hier um die Organisation zu öffnen"

# <span id="page-21-3"></span>**1.11 Personal**

#### **1.11.1 Personal Bank | Zahlungsgrund**

Task #11823 |5061.000

Bei der Hinterlegung einer Zahlungsverbindung in der Personal Bank konnte beim Zahlungsgrund 1 und 2 bis anhin je 30 Zeichen erfasst werden. Diese Felder wurden erweitert und es können nun je 50 Zeichen erfasst werden.

#### <span id="page-21-4"></span>**1.11.2 Personal Bank | Zahlungsart ESR**

Task #11655 |5061.000

Wenn eine neue Bank mit Zahlungsart ESR erfasst werden will, erscheint folgende Meldung: Die ESR Zahlungsart wurde eingestellt und durch QR-Rechnung ersetzt. Bitte wählen Sie eine andere Zahlungsart.

# <span id="page-22-0"></span>**1.11.3 Personal Bank | Fremdwährung**

Task #12012 |5061.000

Neu kann bei der Personalbank hinterlegt werden, wenn diese in Fremdwährung geführt wird, dass die Fremdwährungsart entweder "Fix" oder "Dynamisch" ist. Mit dem Wert "Fix" wird mit dem auf der Personalbank hinterlegten fixen Wechselkurs gerechnet. Mit dem Wert "Dynamisch" wird der Wechselkurs aus der Währungstabelle genommen und berechnet.

## <span id="page-22-1"></span>**1.11.4 Personalkarte | Aufenthaltsbewilligung Lebenspartner**

Task #11813 |5061.000

In den "Lebenspartner Details" kann neu das Feld Aufenthaltsbewilligung hinzugefügt und gepflegt werden. Das Feld kann auch als Spalte in der Personalliste eingeblendet werden und die Bearbeitung des Feldes wird im History Bericht aufgezeichnet. Es ist kein zwingendes Feld, hat keine Abhängigkeiten mit anderen Feldern und wird in der Lohnmeldung nicht berücksichtigt.

## <span id="page-22-2"></span>**1.11.5 Personalkarte | Ledignamen**

Task #11807 |5061.000

Auf der Personalkarte kann neu das Feld "Ledigname" hinzugefügt und gepflegt werden. In der OnPremise-Version von SwissSalary kann das Feld ausschliesslich im Register Privat eingeblendet werden. In der Cloud-Version kann das Feld in jedem Register hinzugefügt werden. Das Feld kann zudem als Spalte in der Personalliste eingeblendet werden.

#### <span id="page-22-3"></span>**1.11.6 Personalkarte | ausgetretene Personen TimeMachine**

Task #11815 |5061.000

Wenn bei ausgetretenen Mitarbeitenden die TimeMachine geöffnet wird erscheint standardmässig die Meldung "Mitarbeiter XY ist ausgetreten. Trotzdem erfassen?" Bei Klick auf Nein führte dies zu einer Blockade bzw. Absturz von SwissSalary. Dieser Fehler wurde behoben.

#### <span id="page-22-4"></span>**1.11.7 Personalkarte | TimeMachine Gültigkeit**

Task #11869 |5061.000

Bisher konnten TimeMachine-Einträge ohne Gültig-Ab-Datum erfasst werden. Dies führte beim Lohn abrechnen zu Fehlermeldungen. Dieser Umstand wurde behoben.

#### <span id="page-22-5"></span>**1.11.8 Tabelle Dienstjahre | neue Felder**

Task #11900 |5061.000

Beim Aufruf der Tabelle "Dienstjahre" können neu als Spalten Name und Vorname eingeblendet werden.

# <span id="page-23-0"></span>**1.11.9 Ferienanspruch |Pro rata Berechnung**

Task #12000 |5061.000

Die Berechnung des Ferienanspruchs bzw. dessen Kürzung bei unterjährigem Ein- und/oder Austritt erfolgt automatisch. Ist der Ferienanspruch an zwei Bedingungen geknüpft (z.B. Alter und Anzahl Dienstjahre) werden bei der Berechung neu ab Version 5061.000 beide Bedingungen berücksichtigt.

## <span id="page-23-1"></span>**1.11.10 Kinderzulagen Rückrechnung | untermonatiger Eintritt**

Task #12007 |5061.000

Wenn eine Kinderzulage rückwirkend berechnet werden soll, wird neu berücksichtigt, wenn eine Person untermonatig eingetreten ist.

## <span id="page-23-2"></span>**1.11.11 Personal Dossier | Stapel-Import**

Task #11303 |5061.000

Es kann ein Stapel-Import in das Personal Dossier erfolgen um mehrere Dokumente gleichzeitig zu importieren. Wenn eine Zip-Datei hochgeladen wird, werden diese extrahiert und in das entsprechende Personal Dossier importiert.

## <span id="page-23-3"></span>**1.11.12 Werdegang |Spalte Aktivität Beschreibung**

Task #11820 |5061.000

In der Tabelle Werdegang unter Personalwesen wurde neu die Spalte Aktivität Beschreibung hinzugefügt. So kann der Aktivität (Code) eine detaillierte Beschreibung der Tätigkeit hinzugefügt werden.

#### <span id="page-23-4"></span>**1.11.13 Personalvorlagen |neue Sozialversicherungen übernehmen**

Task #12069 |5061.000

In SwissSalary ist die Verwendung von Personalvorlagen möglich. Bei bestehenden Personalvorlagen wurden Einrichtungen von Domänen in den Sozialversicherungen nicht ergänzt. Dies wurde behoben und Ergänzungen in den Lohnstammdaten werden für Personalvorlagen mitberücksichtigt.

#### <span id="page-23-5"></span>**1.11.14 Personalvorlagen |Fehler Personal Dimension**

Task #11733 |5061.000

Bei der Verwendung von Personalvorlagen mit aktiver Personal Dimensionen kam es zu einer Fehlermeldung bei der Hinterlegung neuer Sozialversicherungs Domänen. Dieser Fehler ist behoben.

# <span id="page-24-0"></span>**1.12 SwissSalary EasyRapport**

# **1.12.1 EasyRapport Transfer | Gruppen Einrichtung**

Task #11390 |5061.000

Neu kann der EasyRapport Transfer im SwissSalary auch aus der jeweiligen EasyRapport Gruppe durchgeführt werden.

Weiter wurde die EasyRapport Einrichtung um den Button 'Transfer (nur Daten holen)' ergänzt. Mit dieser Funktion werden lediglich Daten aus SwissSalary EasyRapport ins SwissSalary transferiert, nicht aber aus SwissSalary ins SwissSalary EasyRapport.

# <span id="page-24-1"></span>**1.12.2 EasyRapport Transfer | Aufsplitten Timeout**

Task #11768 |5060.002

Der EasyRapport Transfer wird gesplittet, damit keine 5 Minuten Limite erreicht wird. Diese hat zu einem Timeout-Fehler geführt.

# <span id="page-24-2"></span>**1.12.3 EasyRapport Transfer | Aufteilen**

Task #11768 |5061.000

Es wurde ein neues Feld im EasyRapport Setup (Sync Type) hinzugefügt. Es kann damit gewählt werden, ob vollständig oder sequentiell übermittelt werden soll.

Mit der Auswahl Vollständig wie bisher alles auf einmal übermitteln (geeignet für Kunden bei Dimensionen < 20000)

Mit der Auswahl Sequentiell werden die Dimensionen zuerst gesendet. Danach die weiteren Nutzdaten (Kunden bei Dimensionen >= 20000).

# <span id="page-24-3"></span>**1.13 SwissSalary Direct**

#### **1.13.1 SwissSalary Direct | Lohnausweis nach Ende Zugriff**

Task #11374 |5061.000

Bei bereits ausgetretenen Mitarbeitenden, welche für SwissSalary Direct registriert waren und bei denen die Zugriffsfrist nach Austritt abgelaufen war, wurde der Lohnausweis bei der Aufbereitung im SwissSalary nicht als PDF generiert.

Dieser Fehler wurde nun behoben.

# <span id="page-24-4"></span>**1.13.2 SwissSalary Direct Synchronisation |Fehlermeldung Subdomain**

Task #11929 |5061.000

Wird bei der Einrichtung von SwissSalary Direct eine Subdomain oder ein Admin-User hinterlegt, welche nicht mit der Vorgabe übereinstimmen, ist die Fehlermeldung nun aussagekräftig. Es wird darauf hingewiesen, dass die drei Felder subdomain, Benutzer und Passwort geprüft werden sollen.

# <span id="page-25-0"></span>**1.14 SwissSalary NSP**

## **1.14.1 13. Monatslohn |Anzahl und Ansatz unterdrücken**

Task #11833 |5061.000

Betrifft nur NSP:

Die Einstellung der Anzeige von Anzahl und Ansatz des 13. Monatslohnes auf der Lohnabrechnung konnte nicht deaktivert werden. Dies ist behoben. Bei Aufbereitung der Lohnabrechnung wird die Einstellung des Absenzen Anspruchs berücksichtigt.

# <span id="page-25-1"></span>**1.15 Technische Partner- und Kunden-Informationen**

## **1.15.1 Event Publisher | Lohnabrechnung**

Task #11880 |5060.003

Wir haben einen Event Publisher erstellt für die Lohnabrechnung. So besteht die Möglichkeit mittels kundenspezifischer PTE`s weitere Felder auf der Lohnabrechnung als Kundenwunsch umzusetzen.

# <span id="page-26-0"></span>**2 Update 5061.000 | Systemadmin**

# **2.1 SwissSalary-Website | Download der Objekte und App**

#### **Ich arbeite in der SaaS-Cloud von Microsoft Dynamics 365 Business Central (Online). Muss ich die Objekte auch herunterladen und installieren?**

Nein.

Auf unserer Website finden Sie nur die Objekte und Apps für die installierten Versionen (onPremise). Sie können Ihre App direkt innerhalb der SaaS-Lösung [aktualisieren.](https://www.youtube.com/watch?v=Le5o_pxsh6w)

Kundenspezifische Anpassungen (sogenannte PTE per-tenant extensions) werden laufend und vor jedem Update durch uns geprüft. Diese sollten daher auch nach dem Update wie gewohnt zur Verfügung stehen und müssen durch Sie nicht aktualisiert werden.

#### **Wie gelangen Sie in den Kundenbereich von SwissSalary (nur SwissSalary onPrem-Kunden- und Partner)?**

Via <https://swisssalary.ch> gelangen Sie auf unsere Homepage. Klicken Sie oben rechts auf Login.

Melden Sie sich mit Ihren firmenspezifischen Login-Daten (E-Mail) an. Danach wählen Sie den Knopf Update NAV (SwissSalary BC/NAV-Kunden) oder Update BAU (SwissSalary BAU-Kunden).

Es werden Ihnen jeweils die aktuellsten Updates und Hotfixes zum Download angeboten (SwissSalary onPrem).

#### **Welche Dokumente können Sie zusätzlich herunterladen?**

Nebst dem aktuellsten Update können jeweils die neusten QualityReleases (sofern vorhanden) heruntergeladen und im SwissSalary installiert werden. Somit sind Sie immer auf dem neusten Objektstand (empfohlen).

Die Bibliothek der aktuellen Handbücher und weiteren Informationen zu SwissSalary werden laufend erneuert und erweitert und via <https://docs.swisssalary.ch> veröffentlicht. Ebenfalls haben wir mit der Seite [SwissSalary](https://www.swisssalary.ch/faq) Frequently Asked Questions (FAQ) ein hilfreiches Nachschlageportal erstellt und führen dieses laufend weiter aus.

#### **Wie wird eine Datei aus dem Internet heruntergeladen?**

Ein Mausklick auf das entsprechende Icon und der Download beginnt (die Datei finden Sie anschliessend unter "Downloads")

#### **Werde ich über die Neuerungen zu SwissSalary informiert?**

Wir kommunizieren auf den verschiedensten Kanälen, z.B. Yammer (SwissSalary Partner Network), via Newsletter, Website und via News im Rollencenter.

#### **Haben Sie Fragen zu unserer Website oder zum Download?**

Kontaktieren Sie bitte Ihren Dynamics 365-Partner, schreiben Sie uns ein Mail an [support@swisssalary.ch](mailto:support@swisssalary.ch) oder rufen Sie unserer Hotline +41 (0)31 / 950 07 77 an. Wir beraten Sie gerne!

# <span id="page-27-0"></span>**2.2 Updates und QualityReleases einlesen/aktualisieren**

#### **Diese Erläuterungen gelten nur für Kunden mit installierten Versionen (onPremise).**

1. Downloaden Sie die Objekte gemäss den Beschreibungen im vorangehenden Kapitel.

WICHTIGE HINWEISE:

**QDas Benutzer-Handbuch finden Sie unter <https://docs.swisssalary.ch>. QDas Benutzer-Handbuch finden Sie sicher, dass auf Ihrem System mindestens die SwissSalary Version B5058.000 (BAU) / N5058.000 (BAU) / N5058.000 (BAU** (BC/NAV) installiert ist. Kontrollieren Sie dies im SwissSalary unter -> Organisation.<br> **QBitte prüfen Sie mit Ihrem Dynamics 365-Partner, ob bei Ihnen kundenspezifische Anpassungen** 

vorgenommen wurden. Diese würden bei einem Update ohne vorgängige Sicherung verloren gehen.

Falls eine SwissSalary Version kleiner als B5058.000 (BAU) / N5058.000 (BC/NAV) installiert ist, dann unterbrechen Sie die Installation und informieren Sie Ihren Partner oder unseren Support.

TIPP:

Wir empfehlen Ihnen, vor dem Update eine Datensicherung vorzunehmen. Dies sollte in der Regel nicht nötig sein, ist aber aus Sicherheitsüberlegungen sinnvoll.

2. Entzippen Sie die App-/Objekt-Datei mit WinZip.

3. Öffnen Sie Dynamics 365 Business Central / Microsoft Dynamics NAV und wechseln Sie mit Shift+F12 in den Object Designer (Extras -> Object Designer).

Nun sehen Sie sämtliche Objekte, welche bei Ihnen in der BC-/NAV-Datenbank vorhanden sind.

4. Wechseln Sie zu Datei -> Import.

5. Geben Sie den Pfad an, wo Sie die APP-/FOB-Datei gespeichert haben. Das System versucht nun, die Datei einzulesen.

6. Sie erhalten nun eine Info, welche Sie UNBEDINGT mit OK oder Nein bestätigen.

HINWEIS: Öffnen Sie IMMER das Import Worksheet!

7. Das Import Worksheet wird geöffnet.

HINWEIS:

Klicken Sie hier UNBEDINGT auf REPLACE ALL! Klicken Sie anschliessend auf OK und der Einlesevorgang wird fortaesetzt!

Beim RTC-Client (ab NAV 2015) erscheint zusätzlich eine Meldung (diese bitte mit der Auswahl "Force" bestätigen).

Im RTC-Client (ab NAV 2015) wird automatisch eine Synchronisation verlangt; diese Meldung bitte auch immer mit JA bestätigen.

8. Die Objekte werden nun in Ihre Datenbank eingelesen. Nach erfolgreicher Installation erhalten Sie folgende Abschlussmeldung.

#### HINWEIS:

Wir empfehlen die SwissSalary Objekte nach dem Einspielen zu kompilieren (F11). Setzen Sie bitte in der Versionsliste einen Filter (F7) auf **SwS\*** und stellen Sie sicher, dass auf der linken Seite "**All**" selektiert ist. Wir weisen darauf hin, dass möglichst der BC-/NAV-Service-Dienst neu gestartet wird. Dies kann in der Regel nur der Administrator mit entsprechenden Berechtigungen ausführen (bitte nur in Randzeiten ausführen, wenn keine User mehr eingeloggt sind).

#### WICHTIG:

Wir bieten im onPrem-Umfeld KEINE Unterstützung beim Import von Apps an. Bitte wenden Sie sich direkt an Ihren Dynamics 365-Partner.

#### 9. Update-Prozess

Nachdem Sie die Objekte erfolgreich eingelesen haben, wechseln Sie bitte ins Hauptmenü bzw. Rollencenter von SwissSalary.

Klicken Sie auf den Menüpunkt Personal (Personalkarte). Das System beginnt automatisch mit der Update-Aktualisierung. Das Öffnen des Hauptmenüs für die Update-Aktualisierung sollte ausschliesslich von einem Mitarbeitenden mit Administrator-Rechten ausgeführt werden. Ansonsten kann das Update nicht aktualisiert werden. Sobald der Prozess erfolgreich durchgelaufen ist, erhalten Sie eine Vollständigkeits-Meldung.

Unter dem Rollencenter -> Organisation finden Sie eine Update-Historie, in welcher sämtliche, erfolgreich eingelesenen Update-Versionen historisiert werden.

Der Update-Aktualisierungsprozess muss zwingend nach jedem Update / Quality Release durchgeführt werden.

In der Excel Tabelle sehen Sie welche Objekte neu erstellt oder verändert wurden. Sie finden diese zusammen mit den Objekten im geschützten Partnerbereich auf unserer Website.

Erklärungen zu den Typen:

 $1 = Table$ 

- $3 =$  Report
- 4 = Dataport
- $5 =$ Codeunit
- $6 =$  XMLport
- $7 =$ MenuSuite
- $8 =$  Page
- $9 =$  Query

Bei Unklarheiten informieren Sie bitte direkt Ihren Dynamics 365-Partner oder unseren Support.

# <span id="page-29-0"></span>**2.3 Zugriffsrechte und Berechtigungen**

Beschreibung der Berechtigungsrollen:

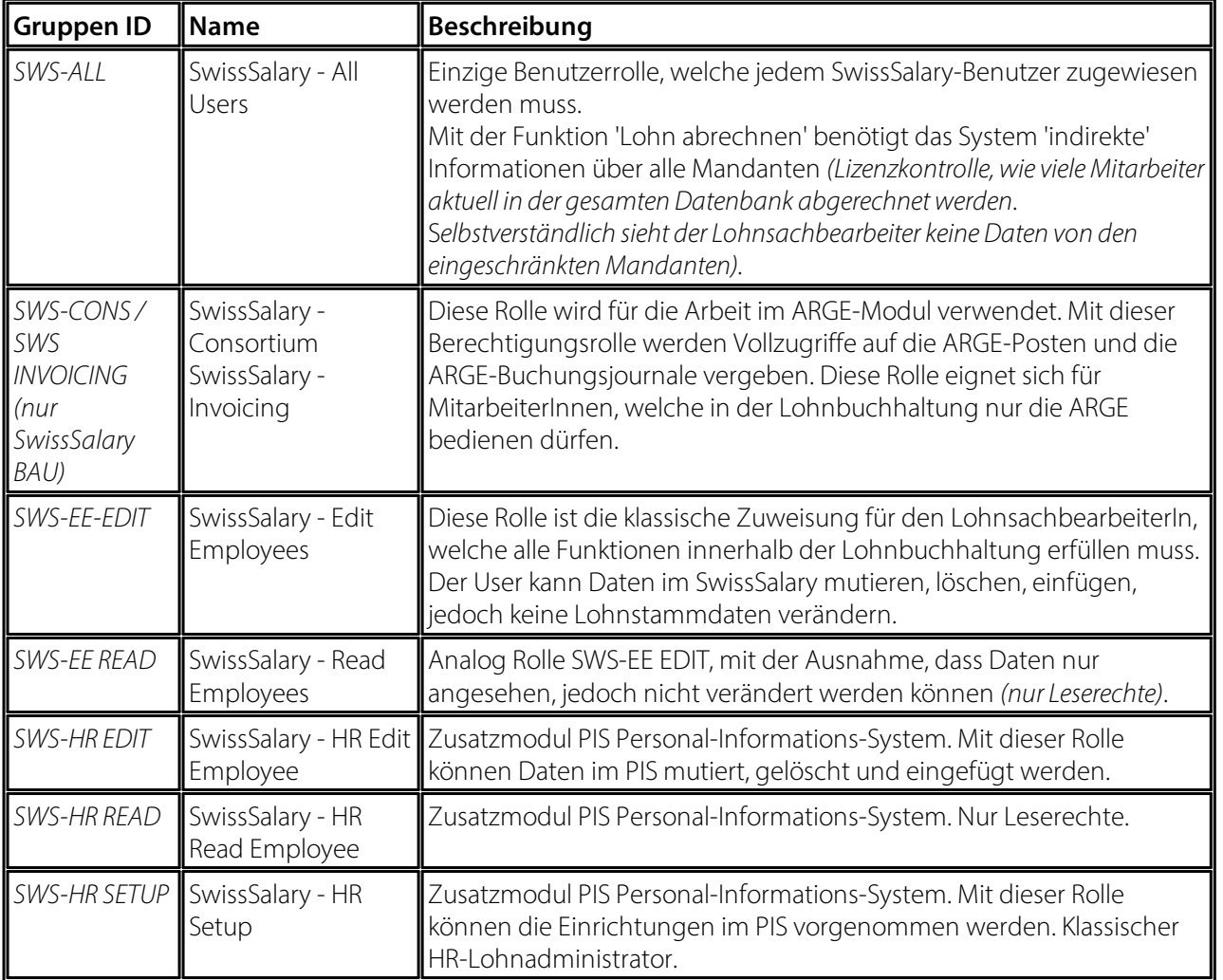

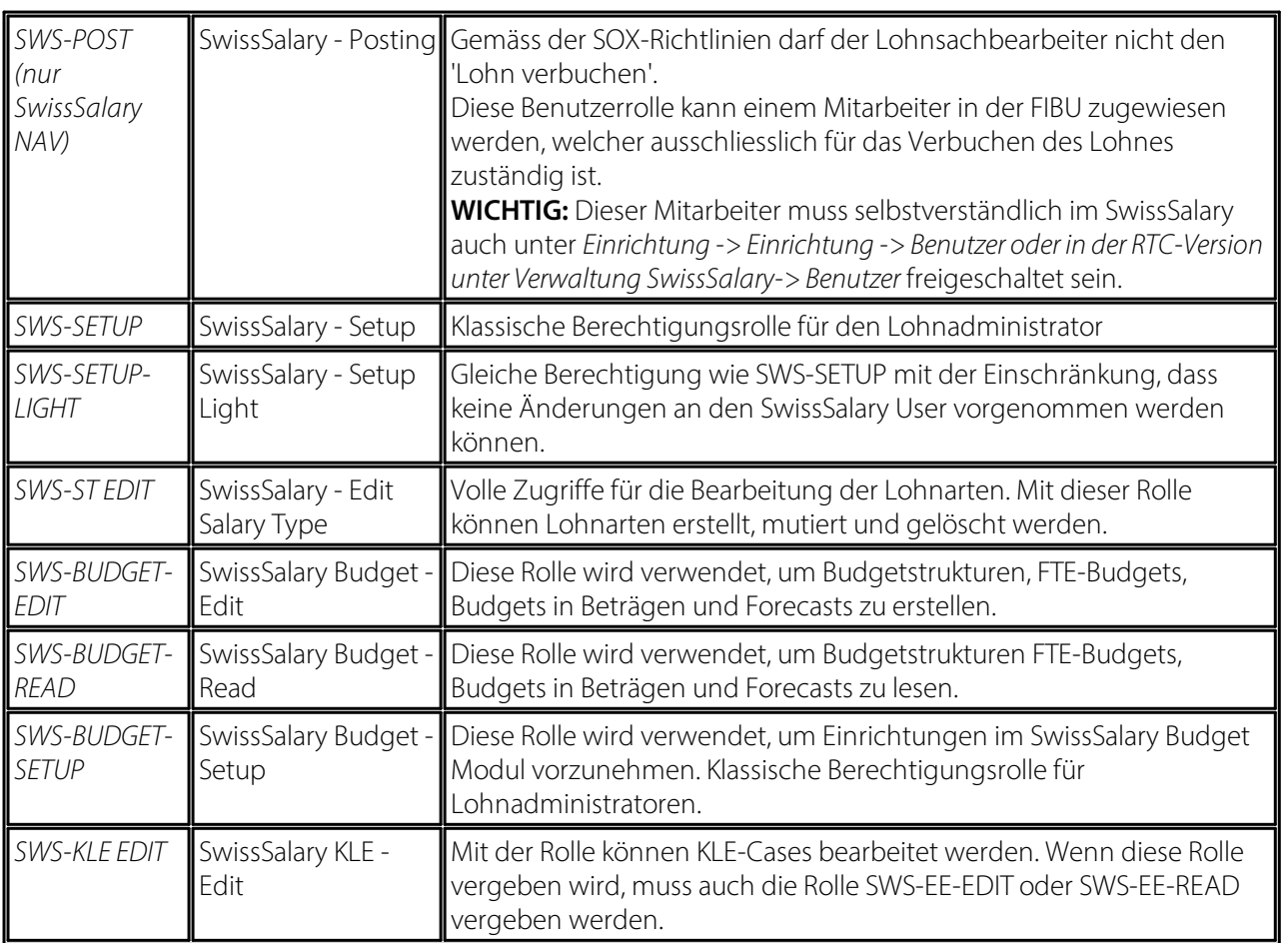

Nach jedem Update/PreUpdate müssen die modifizierten Berechtigungsrollen im SwissSalary angepasst werden *(Neue Tabellen-Zugriffe etc.)*

#### **WICHTIGER HINWEIS:**

- qFalls Sie in den *Standard "SWS-\*"-Berechtigungsrollen* individuelle Anpassungen vorgenommen haben, bedenken Sie bitte, das diese durch das automatische Einlesen der "Standard"-Rollen überschrieben
- werden.<br>**QFügen Sie diese neuen Tabellen unbedingt den entsprechenden Berechtigungsrollen zu, bevor Sie das** System für die Benutzer wieder freigeben!

Der Einlesevorgang für die Standard Rollen wird via *Rollencenter-> Organisation* gestartet. Hier können Sie mit einem Klick "Alle Store Updates installieren".

Bei kundenspezifischen Rollen wählen Sie im *Register Optionen* den entsprechenden Pfad für die ZIP-Datei und bei *Richtung* wählen Sie *Import*. Anschliessend klicken Sie auf *OK,* die Benutzer-Standardrollen sind im SwissSalary angepasst.

Falls Sie in unseren Standard-Benutzerrollen Änderungen erfasst haben bzw. die Benutzerrollen manuell nachpflegen möchten, können Sie dies unter oder unter *Extras -> Sicherheit -> Rollen* tun. Klicken Sie auf die entsprechende Rolle und fügen Sie die neuen Tabellen unter *Rolle -> Zugriffsrechte* hinzu. Im RTC-Client finden Sie diese Einrichtung unter Abteilungen -> Verwaltung -> IT-Verwaltung -> Allgemein -> Berechtigungssätze. Falls Sie Fragen zu diesen Einrichtungen haben, kontaktieren Sie Ihren zuständigen Partner.

Folgende Tabellen wurden neu erstellt und müssen den entsprechenden Rollen hinzugefügt werden *(falls bereits verwendet und für Firmen,welche nichtmit den Standard-Berechtigungen arbeiten)*:

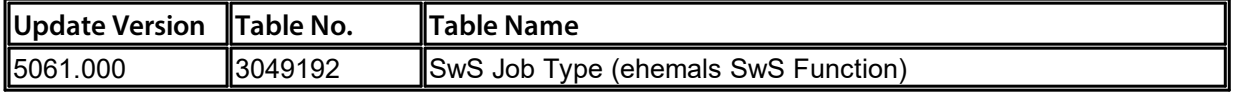